# Toshiba Digital Media Network Taiwan Corporation (TDMT)

## **Warranty Check User Manual**

### Date: 2013/03/06

Developer: EKI Digital Technology Co., Ltd.

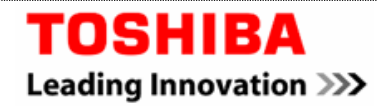

#### **TABLE OF CONTENTS**

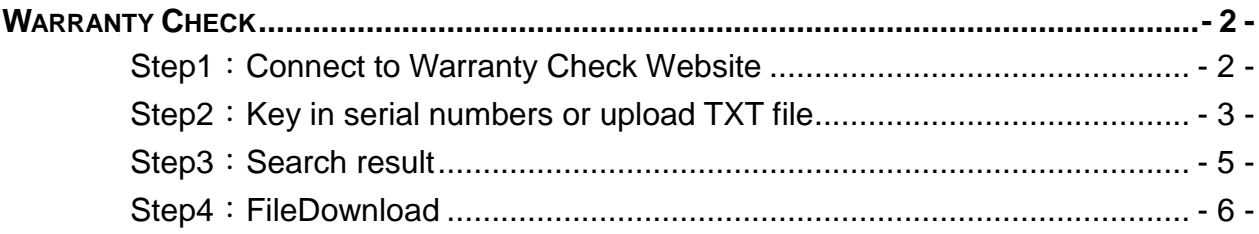

**TOSHIBA** Leading Innovation >>>

### <span id="page-2-0"></span>**Warranty Check**

- Purpose: Confirm if the hard disk drive is in warranty
- Main Page
- <span id="page-2-1"></span>Step1: Connect to Warranty Check Website

[http://tw.toshiba-tdmt.com.tw/english/Toshiba\\_Warranty/content/WarrantyCheck/index.aspx](http://tw.toshiba-tdmt.com.tw/english/Toshiba_Warranty/content/WarrantyCheck/index.aspx)

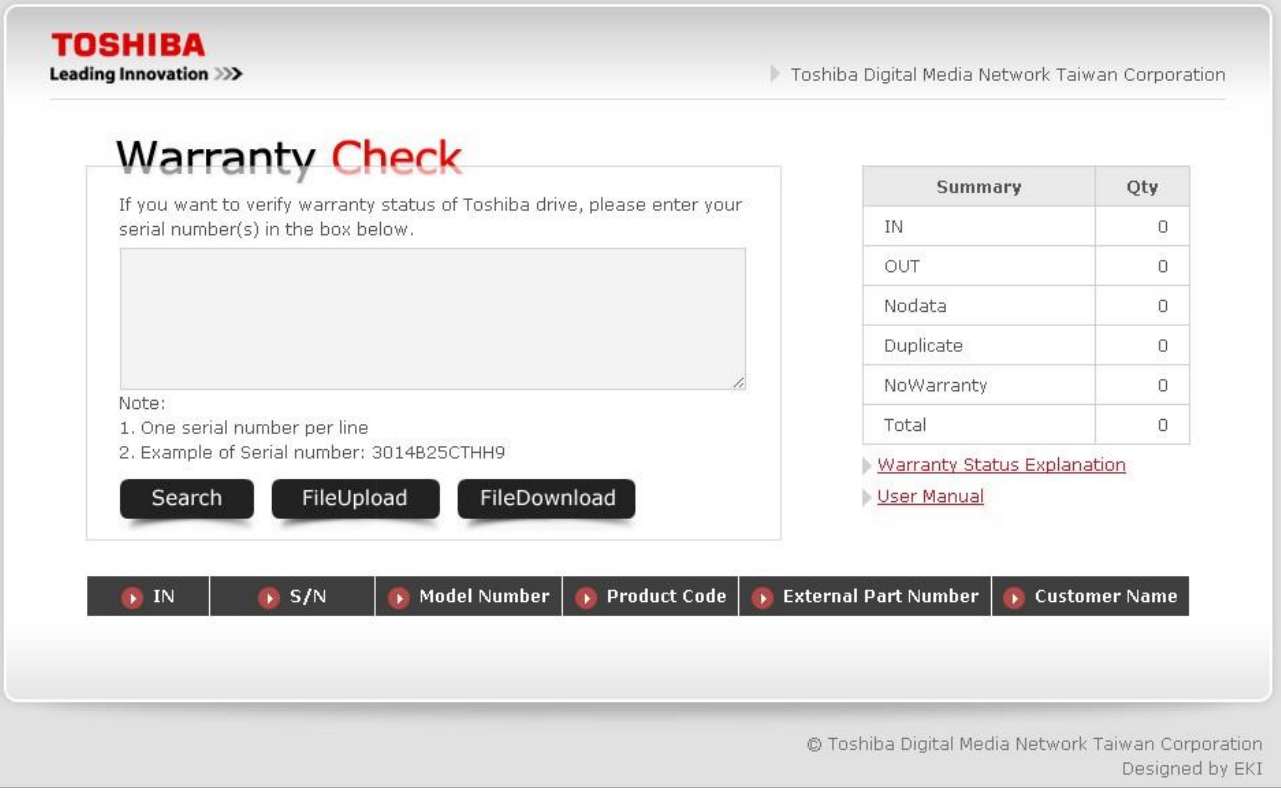

Toshiba Digital Media Network Taiwan Corporation (TDMT)<br>12F, No.10, Sec.3, Min Sheng E. Rd., Taipei city 10480, Taiwan Tel: +886-2-2513-5951 Fax: +886-2-2513-5977

#### **TOSHIBA** Leading Innovation >>>

#### <span id="page-3-0"></span> $\triangleright$  Step2: Key in serial numbers or upload TXT file

The user can enter serial numbers directly into the text area on the form or use the file upload to upload a file containing serial numbers.

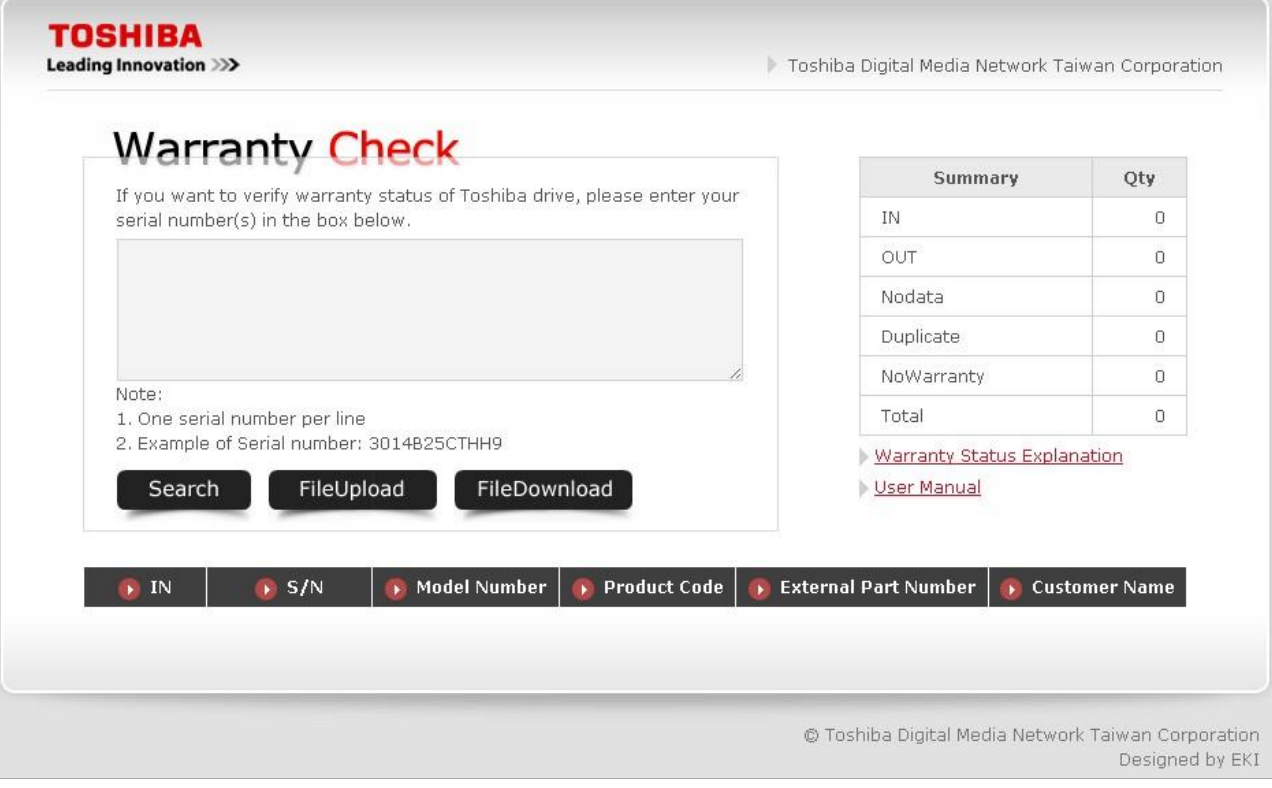

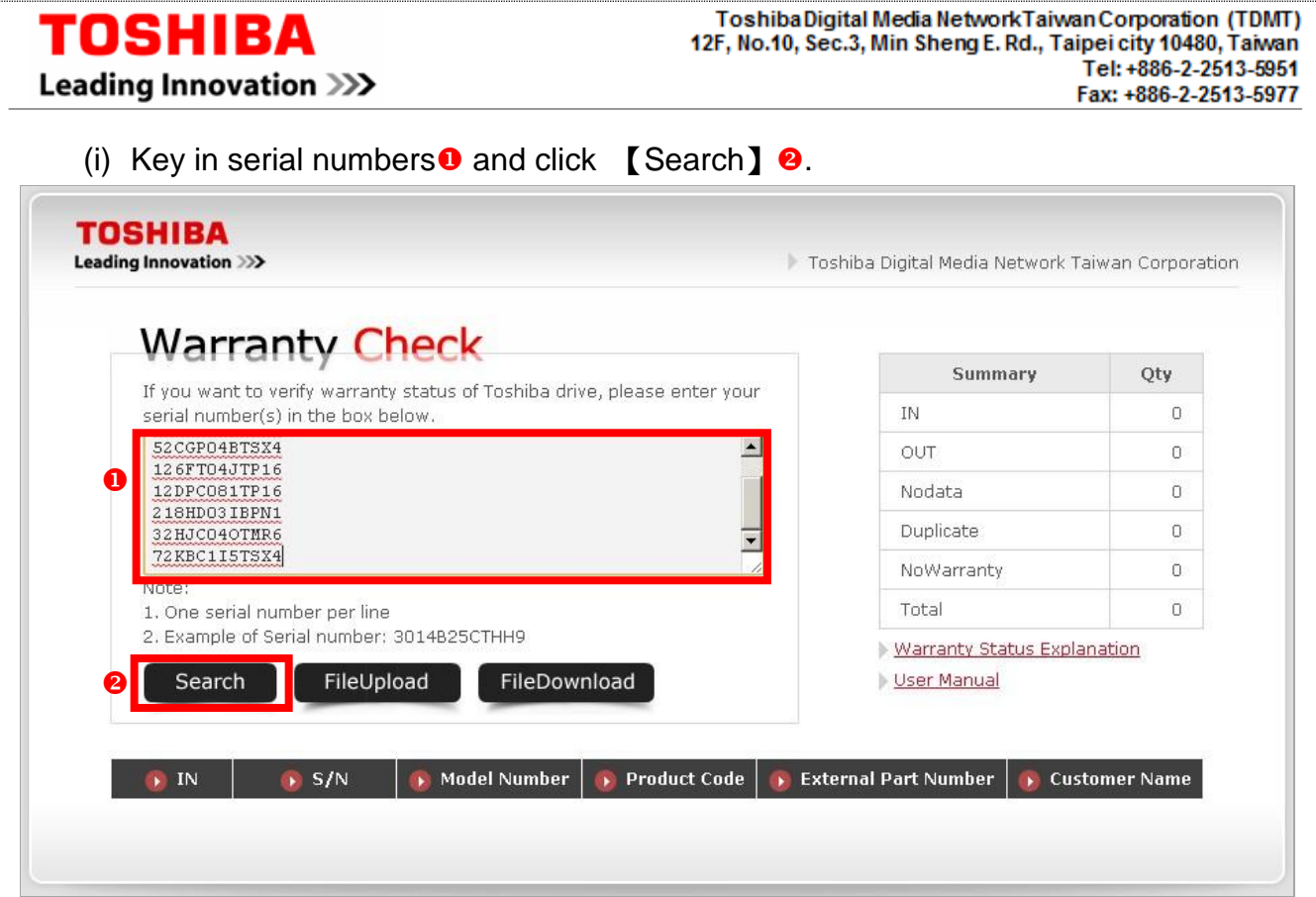

#### Or

(ii) Click【File Upload】to upload .TXTfile.The serial numbers in the TXT file will be shown in $\bullet$ .

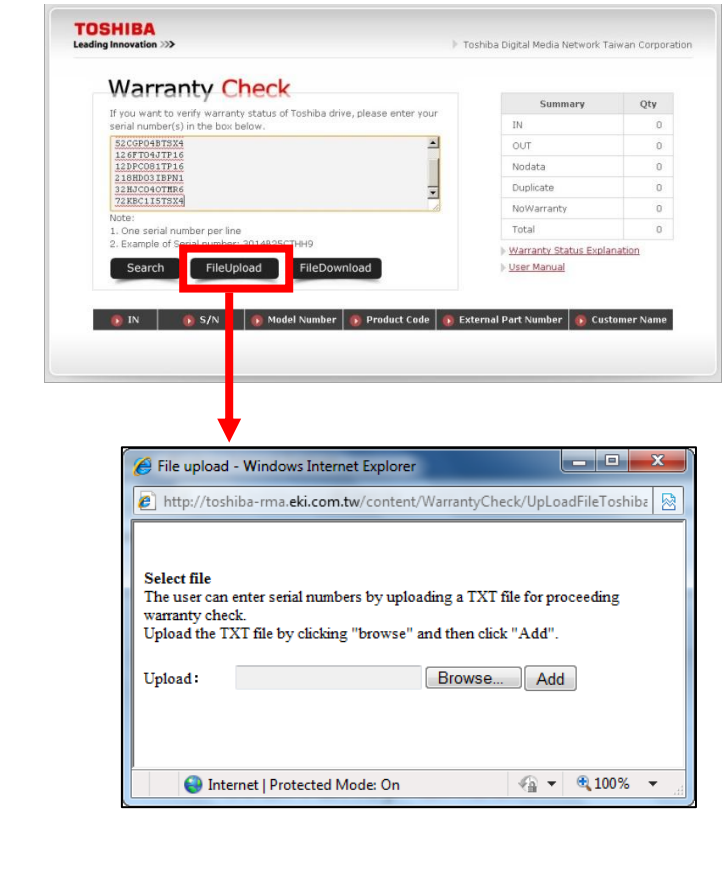

#### **TOSHIBA** Leading Innovation >>>

Toshiba Digital Media Network Taiwan Corporation (TDMT)<br>12F, No.10, Sec.3, Min Sheng E. Rd., Taipei city 10480, Taiwan Tel: +886-2-2513-5951 Fax: +886-2-2513-5977

#### <span id="page-5-0"></span>Step3: Search result

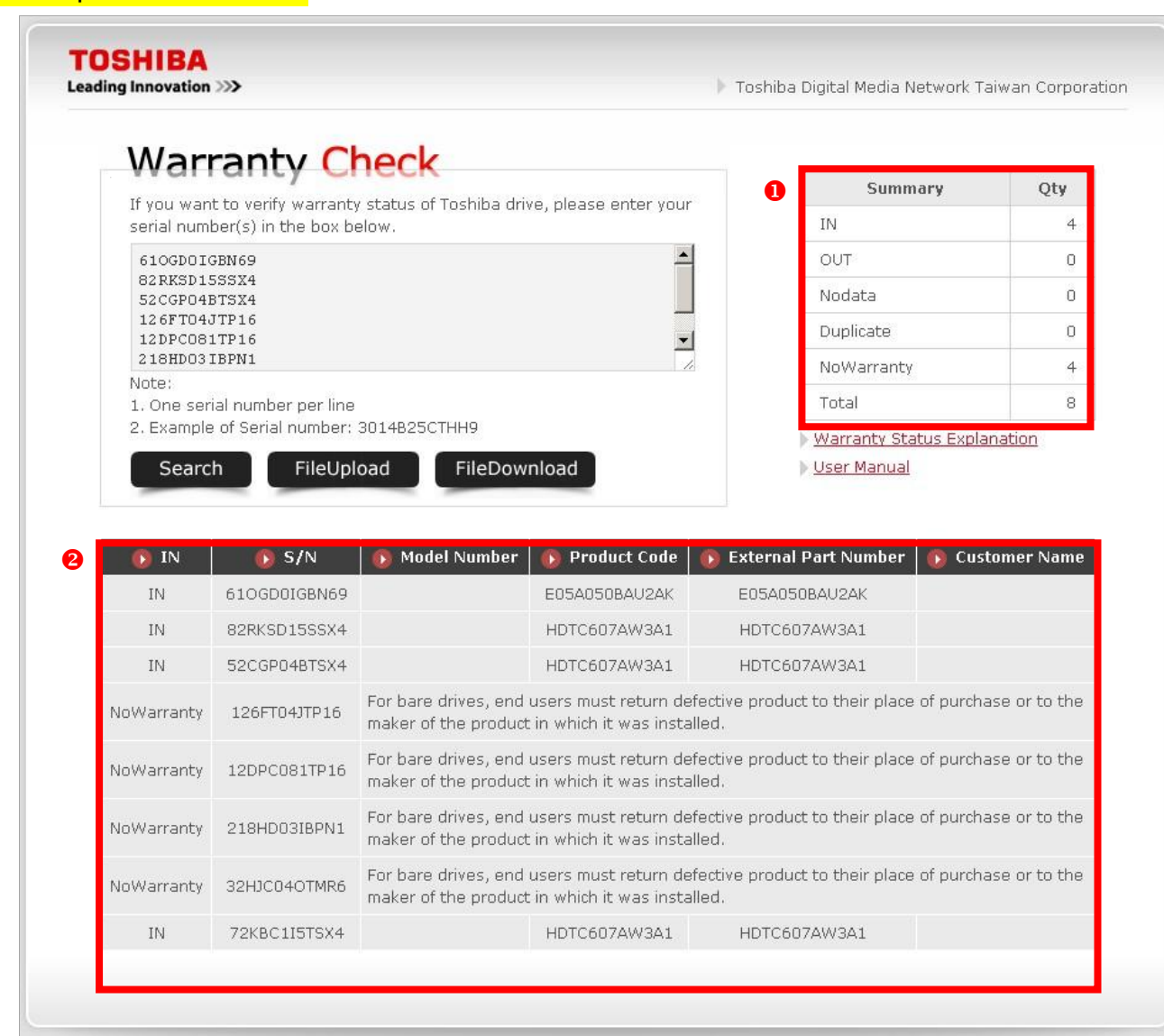

**O** Show the summary of warranty checked result.

**@Show the details of warranty checked result.** 

#### 【Warranty Status Explanation】

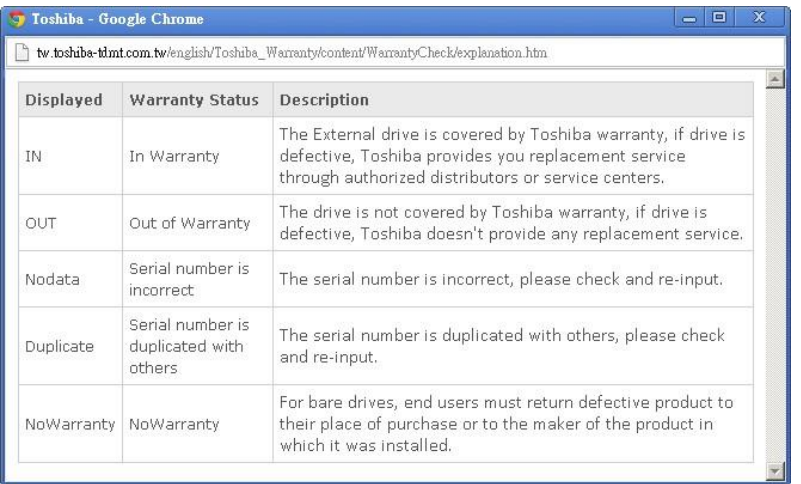

**TOSHIBA** Leading Innovation >>>

#### <span id="page-6-0"></span>Step4: FileDownload

【File Download】:To download the details of warranty checked result to an excel file.

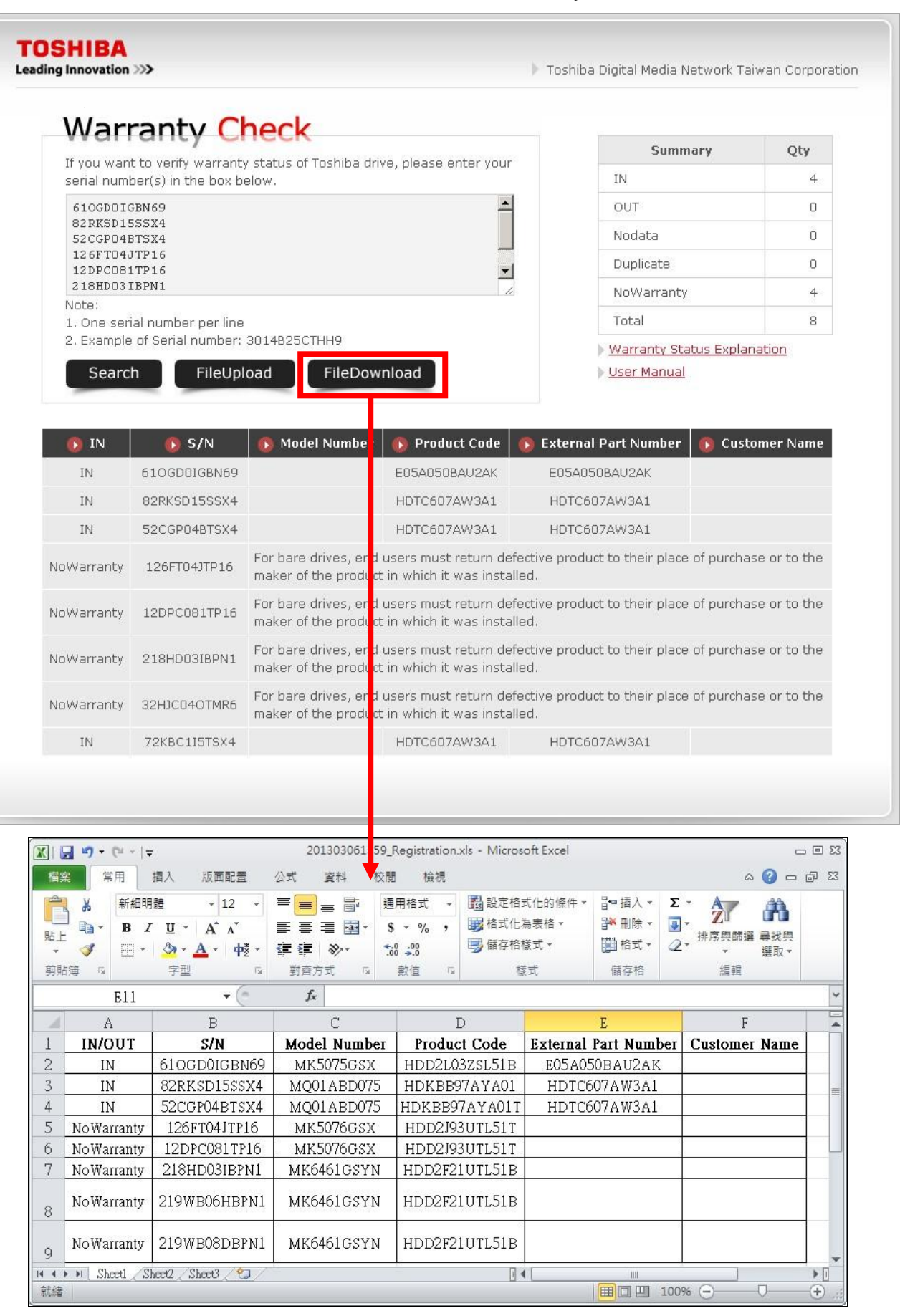